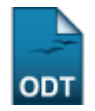

# **Relatório de Alunos que Entraram por Segunda Opção no Vestibular**

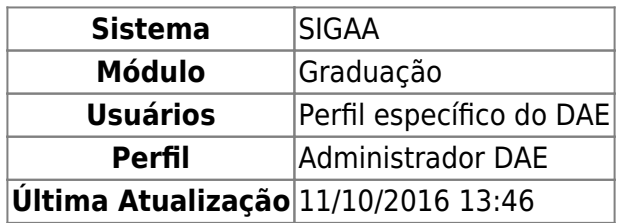

Esta funcionalidade permite ao usuário gerar um relatório quantitativo de alunos que entraram por segunda opção no vestibular, bem como a quantidade de aprovados por primeira e segunda opção de cada curso.

Para realizar esta operação o usuário deverá acessar o SIGAA → Módulos → Graduação → Relatórios - DACA → Quantitativos → Alunos → Alunos que Entraram por Segunda Opção no Vestibular.

A tela abaixo será exibida:

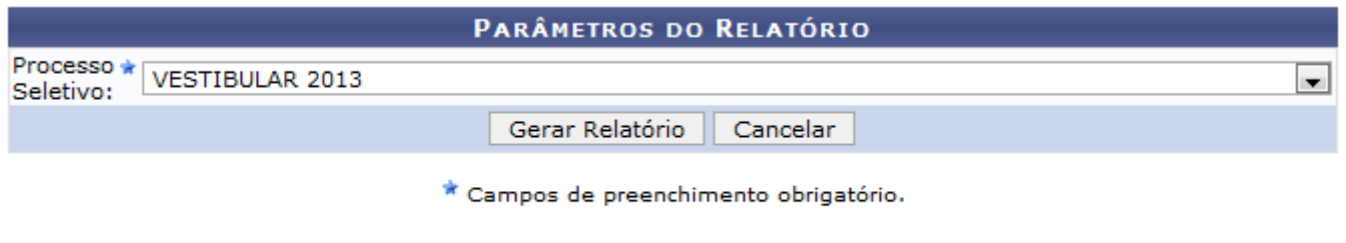

#### Graduação

Caso queira desistir da operação, clique em *Cancelar*.

Para retornar ao menu inicial do módulo, clique em Graduação.

O usuário deverá selecionar entre as opções listadas pelo sistema o Processo Seletivo que deseja utilizar como parâmetro para o relatório.

Exemplificaremos selecionando o Processo Seletivo: VESTIBULAR 2013. Após informar o dado solicitado pelo sistema, clique em *Gerar Relatório* para prosseguir com a operação e a seguinte tela será apresentada:

Last update: 2016/10/11 13:46 :<br>011 Suporte:manuals:sigaa:graduacao:relatorios\_daca:quantitativos:alunos:alunos:alunos:que\_entraram\_por\_segunda\_opcao\_no\_vestibular https://docs.info.ufmbr/dosu.php?id=suporte:manuals:sigaa:graduacao:relatorios\_daca:quan

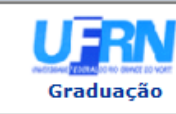

UNIVERSIDADE FEDERAL DO RIO GRANDE DO NORTE<br>SISTEMA INTEGRADO DE GESTÃO DE ATIVIDADES ACADÊMICAS

EMITIDO EM 13/05/2013 15:06

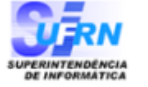

### RELATÓRIO QUANTITATIVO DE ALUNOS QUE ENTRARAM POR SEGUNDA OPÇÃO NO VESTIBULAR

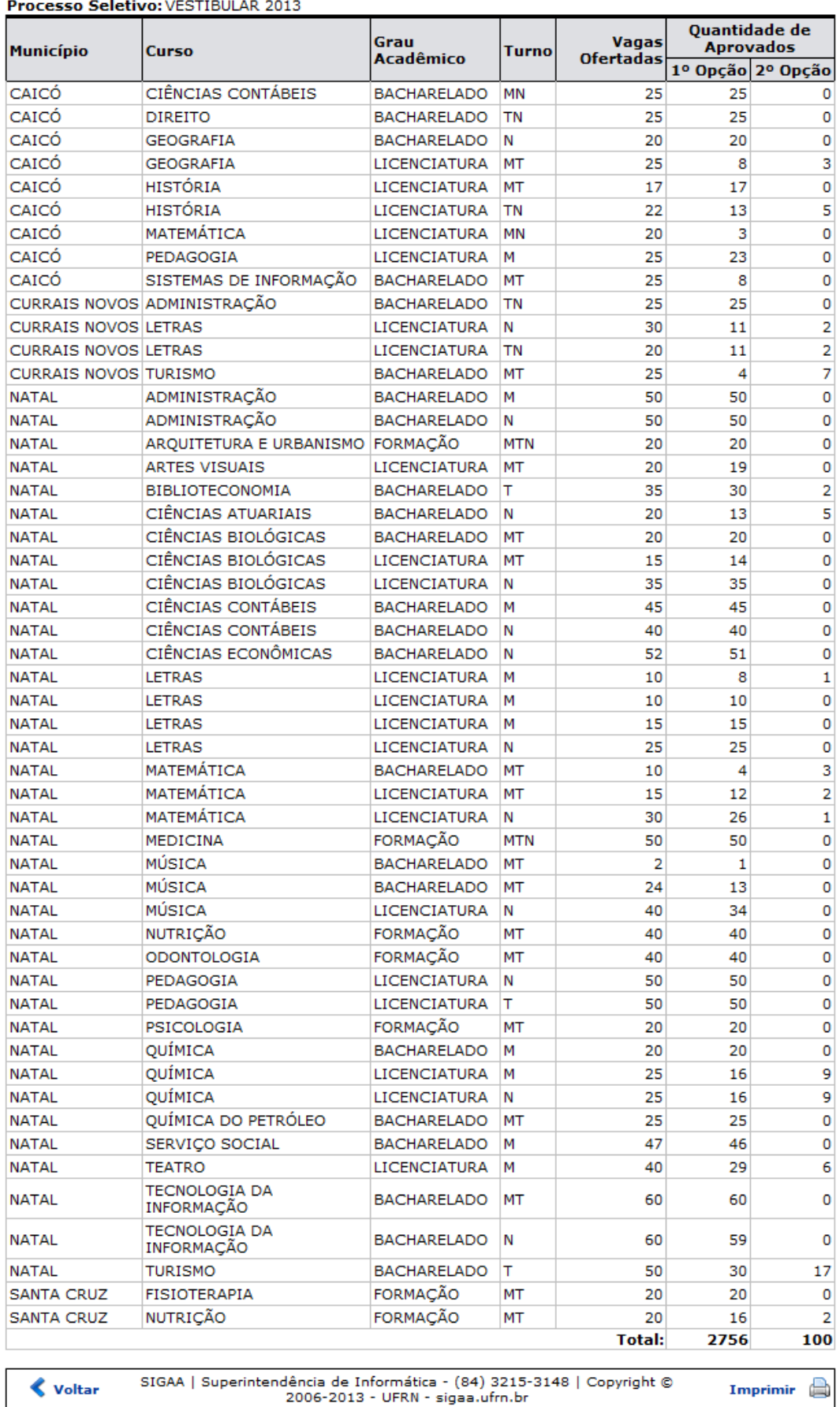

Para retornar ao menu inicial do módulo, clique em Graduação.

.<br>hos\_daca:quantitativos:alunos:alunos\_que\_entraram\_por\_segunda\_opcao\_no\_vestibular https://docs.info.ufm.br/doku.php?id=suporte:manuais:sigaa:graduacao:rei

Casoqueira imprimir o relatório gerado, clique em Imprimir

Para retornar à página anterior, clique em « voltar[.](https://docs.info.ufrn.br/lib/exe/detail.php?id=suporte%3Amanuais%3Asigaa%3Agraduacao%3Arelatorios_daca%3Aquantitativos%3Aalunos%3Aalunos_que_entraram_por_segunda_opcao_no_vestibular&media=suporte:manuais:sigaa:graduacao:relatorios_daca:quantitativos:alunos:d1.png)

## **Bom Trabalho!**

## **Manuais Relacionados**

- [Relatório de Turmas e Disciplinas por Departamento](https://docs.info.ufrn.br/doku.php?id=suporte:manuais:sigaa:graduacao:relatorios_daca:quantitativos:turmas_trancamentos:turmas_e_disciplinas_por_departamento)
- [<< Voltar Manuais do SIGAA](https://docs.info.ufrn.br/doku.php?id=suporte:manuais:sigaa:graduacao:lista)

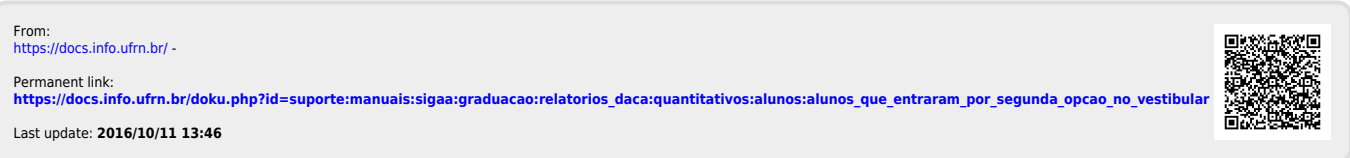